# Cheatography

## Raspberry Pi Cheat Sheet

by Huluvu424242 [\(FunThomas424242\)](http://www.cheatography.com/funthomas424242/) via [cheatography.com/19991/cs/3153/](http://www.cheatography.com/funthomas424242/cheat-sheets/raspberry-pi)

#### Modelle

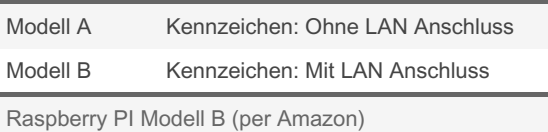

#### Images

Raspbian (2012-12-16-wheezy-raspbian.zip) vollständiges System (für Anfänger) Login: pi Passwort: raspberry archlinux (archlinux-hf-2013-01-22.zip) minimales System (für Experten)

Login: root Passwort: root

#### Download Orte des Images

- \* <http://www.raspberrypi.org/downloads/>
- \* <http://raspberrycenter.de/handbuch/links-downloads#downloads>

#### SD neu formatieren VORSICHT !!!

gparted starten und oben rechts die SD Karte auswählen Alle Partitionen auf der SD Karte entfernen.

Bitte alles genau lesen - wird evtl. Euer Hostrechner unbrauchbar !!!

#### Image auf SD Karte kopieren

sudo dd bs=1M if=<File>.img of=/dev/sdb

Ausprobiert auf einem Laptop mit Ubuntu 14.04 in Verbindung mit einem Raspberry Model B.

/dev/sdb war das Device des Laptops für die SD Karte.

#### Konfiguration

raspi-config (nur bei sweezy verfügbar)

1. Expand root partition

2.Tastatur Layout: 105 generic, other, german, default, no compose key

- 3. Locale de\_DE.UTF-8
- 4. Zeitzone: Europe/Berlin

#### IP Adresse ermitteln

ip addr show

#### Pakete verwalten

apt-get update

apt-get install <pa ket nam e>

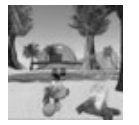

By Huluvu424242 (FunThomas424242)

[cheatography.com/funthomas424242/](http://www.cheatography.com/funthomas424242/) [github.com/Huluvu424242](https://github.com/Huluvu424242)

#### Kommandos auf dem Raspberry Pi

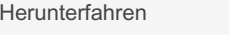

sudo shutdown -h now

# Window System starten startx

#### Konsolen wechseln

Cntl+Alt + F1 (F1-F6 sind Textkonsolen) Cntl+Alt + F7 (X-Windowsystem)

#### BitCoin Core Client installieren

```
sudo apt-get install build-essential
sudo apt-get install libtool autoto ols-dev
autoconf
sudo apt-get install libssl-dev
#Client herunt erladen und entpacken
https: //g ith ub.c om /bi tco in/ bit coi n/r ‐
ele ase s/t ag/ v0.9.3
# Im entpackten Verzei chnis ausführen
./auto gen.sh
./conf igure
make
```
#### Wifi Config Varianten

>sudo vi /etc/wpa\_supplicant.conf # # Please see /usr/share/doc/wpasupplicant/wpa\_supplicant.conf.gz # for more complete configuration parameters. # ctrl\_interface=/var/run/wpa\_supplicant ctrl\_interface\_group=0 eapol\_version=2 ap\_scan=1 fast reauth=1 country=NL ### Associate with any open access point ### Scans/ESSID changes can be done with wpa\_cli network={ ssid="" key\_mgmt=NONE priority=1 } # WEP network={ ssid="ubuntuwifi"

scan\_ssid=1

### Sponsored by Readable.com Measure your website readability!

<https://readable.com>

Not published yet. Last updated 13th December, 2019. Page 1 of 2.

# Cheatography

# Raspberry Pi Cheat Sheet by Huluvu424242 [\(FunThomas424242\)](http://www.cheatography.com/funthomas424242/) via [cheatography.com/19991/cs/3153/](http://www.cheatography.com/funthomas424242/cheat-sheets/raspberry-pi)

### Wifi Config Varianten (cont)

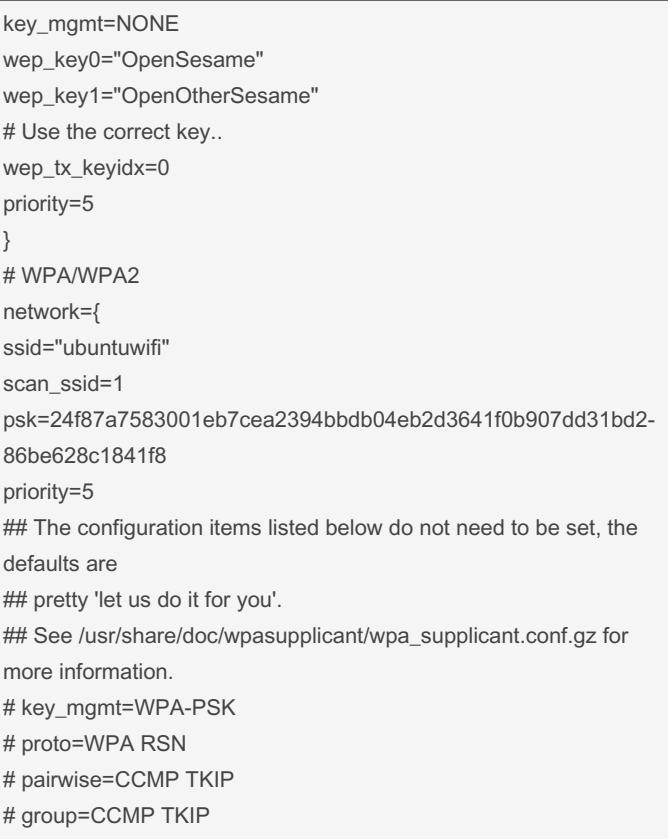

#### }

#### WiFi Konfiguration

```
# bei arch linux
sudo wifi-menu -o
sudo netctl enable wlan0- you r n etw ork name
#z.B. netctl enable wlan0- fra nke n.f rei fun ‐
k.net
https: //w ww.e le ktr oni k-k omp end ium.de /si ‐
tes /ra spb err y-p i/1 912 221.htm
```
#### WiFi Konfiguration

1. startx

2. Konfiguration WLAN über WiFi Config

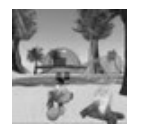

By Huluvu424242 (FunThomas424242) Not published yet. Last updated 13th December, 2019. Page 2 of 2.

Sponsored by Readable.com Measure your website readability! <https://readable.com>

[cheatography.com/funthomas424242/](http://www.cheatography.com/funthomas424242/) [github.com/Huluvu424242](https://github.com/Huluvu424242)